# **DESENVOLUPAMENT APLICACIONS DISPOSITIUS MÒBILS ANDROID**

# MEMÒRIA TREBALL FINAL DE CARRERA

# Ignasi Rodríguez Espada

Consultors: Marc Domingo Prieto i Jordi Almirall Lopez

# **Agraïments**

A la meva dona Eva, perquè aquesta Ingenyeria és cosa de dos i als meus fills David i Laura, perquè mai perdin l'interès per aprendre.

# **Resum**

Aquest projecte té com a finalitat crear una aplicació en Android implementat amb el llenguatge JAVA. Aquesta aplicació pretén ser una eina turística dels llocs més importants de caire general de Barberà del Vallès i també dels punts d'interès que l'usuari necessiti tenir registrats.

Hem cregut necessari crear aquesta aplicació donat que en el market de Google Play les aplicacions que hi trobem són de grans ciutats i no hi ha disponible cap del municipi de Barberà.

En la seva creació s'ha fet servir les API de Google Maps així com una base de dades SQLite.

Cal dir que aquest projecte ha estat un veritable repte.

# Índex

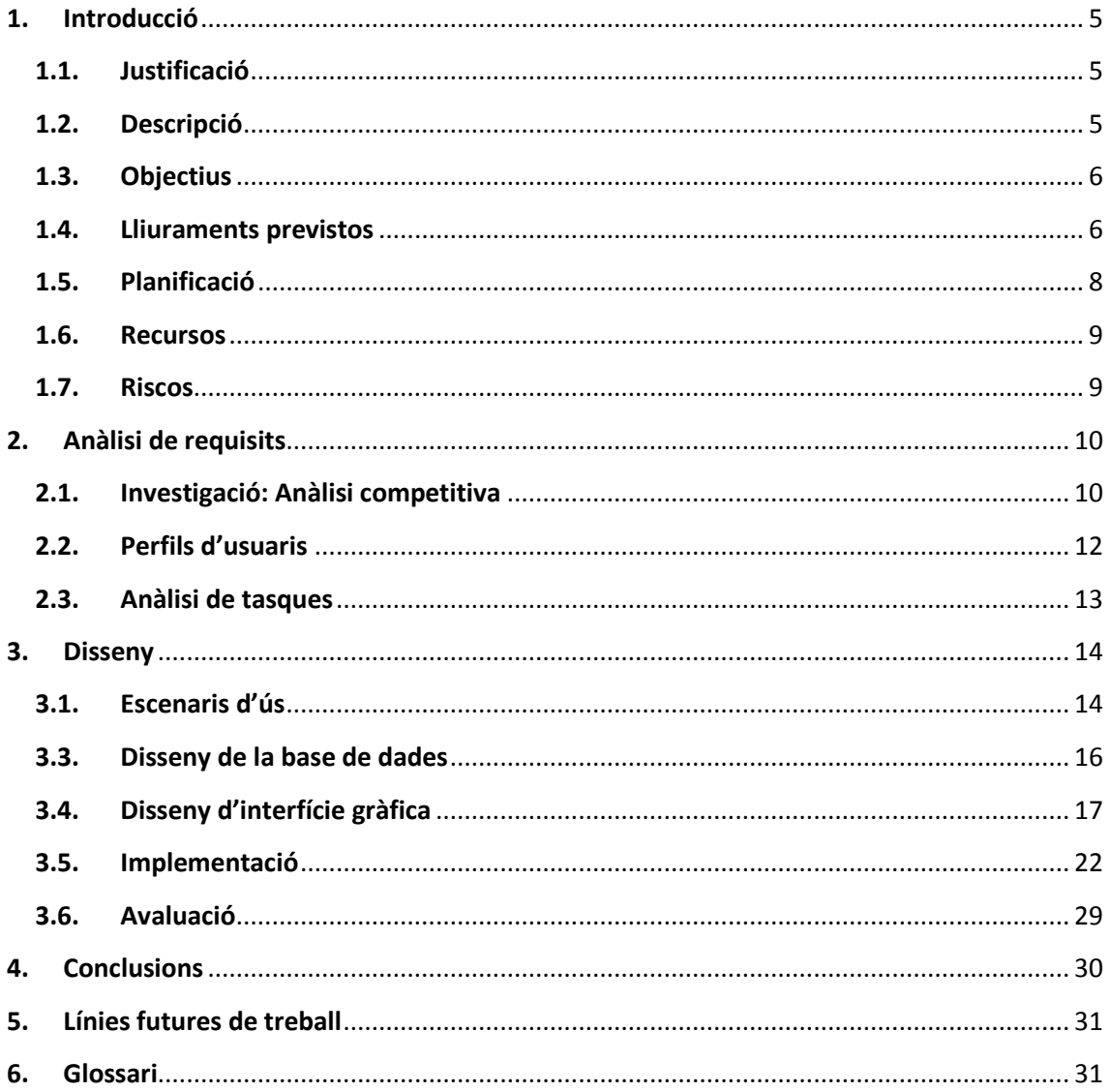

# <span id="page-4-0"></span>**1. Introducció**

#### <span id="page-4-1"></span>**1.1. Justificació**

En el Treball de Final de Carrera s'ha optat per desenvolupar una aplicació en el sistema operatiu Android donat que és un dels sistemes operatius més utilitzats en l'actualitat i la seva flexibilitat i és un dels que ens pot aportar més coneixements durant la seva implementació.

De les diferents possibilitats per desenvolupar una aplicació en quan a la temàtica del TFC es va optar per la que creiem que tenia més opcions de ser utilitzada i que en els markets actuals d'aplicacions no hem trobat res semblant del municipi de Barberà.

Dels diferents llenguatges de programació s'ha optat per Java i el programari Eclipse donat que disposen del plugin Android SDK que és un kit amb les llibreries necessàries per desenvolupar una aplicació en Android.

#### <span id="page-4-2"></span>**1.2. Descripció**

En l'actualitat, les tecnologies mòbils, i en concret el mercat dels smartphones, es troben en el seu moment més gran d'expansió. Aquests nous dispositius ens porten noves formes de comunicació entre persones, així com noves formes d'interacció entre usuari i màquina. La possibilitat de portar a qualsevol lloc un smartphone connectat a Internet dóna la possibilitat d'oferir nous tipus de serveis.

Molts cops ens hem trobat que volem conèixer, visitar o simplement moure'ns per una ciutat o poble i trobem que hi ha moltes aplicacions turístiques però en canvi, trobem que hi ha certa mancança d'aplicacions de zones geogràfiques on el volum del turisme no es gaire apreciable i les administracions no inverteixen en aquest tipus de serveis. A més, hem detectat que no totes les aplicacions permeten a l'usuari personalitzar els llocs que ens interessa visitar, ja siguin culturals o d'oci, i hem de portar una llista on prèviament hem anotat els llocs que volem veure, i seguidament, i punt per punt s'han de cercar en un mapa i d'aquesta manera poder veure'ls.

Aquest projecte l'hem enfocat en un primer moment en el municipi de Barberà del Vallès però es pot fer extensible a altres zones geogràfiques simplement afegint registres a la base de dades en futures versions, amb aquesta aplicació obtenim de manera predeterminada una sèrie de punts d'interès general i a més, podrem marcar i personalitzar els llocs que ens interessi visitar basant-se en un mapa de Google Maps ja sigui per fer un viatge turístic, per fer una ruta de tapes o simplement per tenir localitzats punts geogràfics importants del municipi per l'usuari.

### <span id="page-5-0"></span>**1.3. Objectius**

L'objectiu principal d'aquest projecte és desenvolupar un aplicació en Android que permeti posar en pràctica els coneixements adquirits en la carrera d'Enginyeria Tècnica Informàtica de sistemes tant en el camp de la programació com de la metodologia a l'hora portar a terme un projecte.

Per assolir aquest objectiu s'ha triat com a temàtica del treball de final de carrera el desenvolupament una aplicació per Android en la que es pugui disposar d'un Google Maps personalitzable amb la possibilitat de marcar qualsevol punt d'interès en el mapa juntament amb les dades identificatives del lloc d'interès.

Aquesta aplicació en Android permetrà disposar tant de una base de dades prèviament carregada com també d'una base de dades particular tant de llocs culturals com llocs d'oci d'un municipi amb la possibilitat de afegir punts d'interès propis, editar-los posteriorment o eliminar-los si ja han deixat de tenir interès per l'usuari o simplement han deixat d'existir.

També permetrà a l'usuari crear una ruta per poder anar des de la ubicació actual on es trobi l'usuari fins al punt d'interès que esculli.

#### <span id="page-5-1"></span>**1.4. Lliuraments previstos**

Les entregues previstes en aquest Treball Final de Carrera són les següents:

#### **1.4.1 Pla de treball (PAC1): Descripció i planificació del Treball Final de Carrera**

Aquesta activitat compren l'elaboració i entrega del pla de treball del TFC. Es determinaran les tasques necessàries per aconseguir els objectius del projecte, el temps estimat per aconseguir-ho i els recursos necessaris per portar-ho a terme.

#### **1.4.2 Anàlisi funcional i disseny tècnic (PAC2)**

És el document que sintetitza el treball realitzat al TFC i ha de mostrar clarament que s'han assolit els objectius proposats. Ha de contenir aquella informació rellevant que permeti comprendre el problema plantejat en el TFC, la metodologia que s'ha emprat per la seva resolució i mostri la resolució del problema plantejat.

Aquesta part comprèn les següents activitats:

- Fer recerca i recollida dels requeriments funcionals i de les necessitats aportades per els possibles usuaris, que ajudaran a conèixer l'abast del projecte.
- Examinar i analitzar les condicions en que s'utilitzarà el sistema per a definir el seu context d'ús.
- Creació de l'estructura per la posterior implementació.
- Definició dels diagrames corresponents als casos d'ús.
- Creació de la interfície d'usuari amb les particularitats del disseny per a dispositius mòbils.
- Avaluar el prototip en funció dels test realitzats amb els usuaris.

#### **1.4.3 Producte (PAC3)**

Aquesta fase comprèn la implementació total del codi font així com la entrega de l'aplicació ja finalitzada.

#### **1.4.4 Presentació (Lliurament final)**

És un document que ha de sintetitzar de forma clara i concisa el treball realitzat i els resultats obtinguts. Aquesta fase comprèn les següents activitats:

- Elaboració de la memòria del TFC
- Elaboració de la presentació del TFC
- Demostració del funcionament de l'aplicació.

#### **1.5. Planificació**

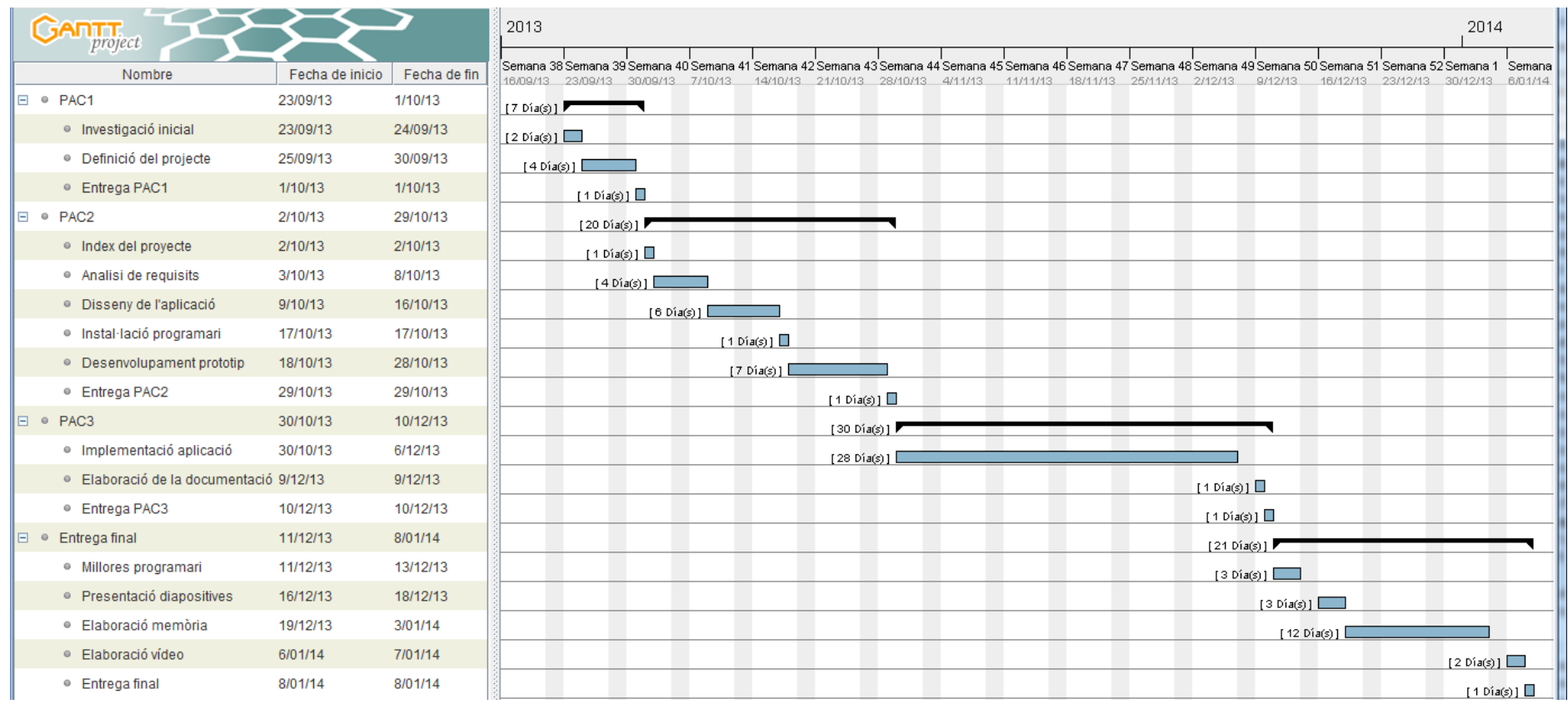

<span id="page-7-0"></span>Tot i que la planificació s'ha complert, el programador ha seguit depurant i corregint errors fins al darrer dia de la entrega del TFC.

#### <span id="page-8-0"></span>**1.6. Recursos**

En aquest apartat es detallen els recursos que creiem seran necessaris per dur a terme el projecte. En aquest cas, al tractar-se del desenvolupament d'una aplicació en Android enumerarem els que tenen més rellevància.

#### **1.6.1 Programari**

- Microsoft Office 2007 per l'elaboració de gran part dels documents del projecte.
- Adobe Photoshop CS5, per la edició d'imatges.
- GanttProject 2.6 Brno (build 1473) per fer la planificació del projecte.
- Eclipse Android Development Tools (ADT), en entorn de desenvolupament (IDE) de Eclipse Foundation amb plugin per a Eclipse per desenvolupar aplicacions en Android
- Android Virtual Device Manager (AVD) amb diferents dispositius Android virtuals per fer proves.

#### **1.6.2 Maquinari**

 Samsung Galaxy Trend amb Android amb la versió 4.1.2 Jelly Bean, per a fer proves de l'aplicació.

#### <span id="page-8-1"></span>**1.7. Riscos**

Els riscos principals d'aquest projecte són els següents:

- Primer desenvolupament d'una aplicació per Android que es fa.
- Hi ha força desconeixement del funcionament d'Android i de les diferents llibreries que cal utilitzar.
- Poc temps per realitzar tot el treball.

# <span id="page-9-0"></span>**2. Anàlisi de requisits**

#### <span id="page-9-1"></span>**2.1. Investigació: Anàlisi competitiva**

El mètode d'indagació que s'ha fet servir per l'anàlisi competitiva ha estat "benchmarking" i les aplicacions que hem pogut trobat tant al Google Play com a market oficial d'Android i Play Store de IOs són aplicacions de països o de grans ciutats. Són aplicacions turístiques que disposen de informació massa generalista i molts cops desactualitzada i d'altres més concretes de localitats com ara Turisme Berguedà, Vic o Ripollès que cap d'elles permeten la personalització dels llocs.

Com veurem tot seguit, les diferents aplicacions trobades tot i tenir certes particularitats, però posseeixen una base comuna que fa que siguin molt semblants

Diferents aplicacions trobades al mercat:

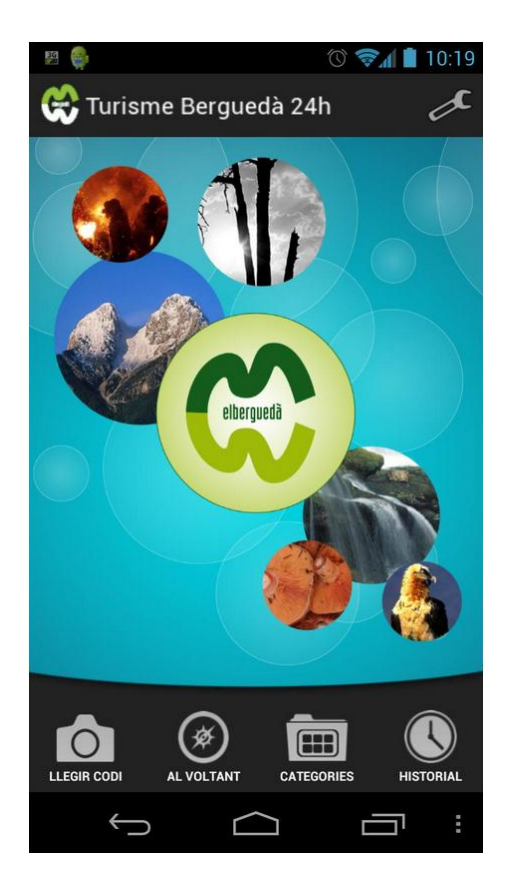

**Turisme de Berguedà:** Tot i ser una aplicació enfocada cap al turisme que visita la comarca del Berguedà, disposa de una utilitat per capturar codis QR per consultar informació sense tenir que accedir a Internet.

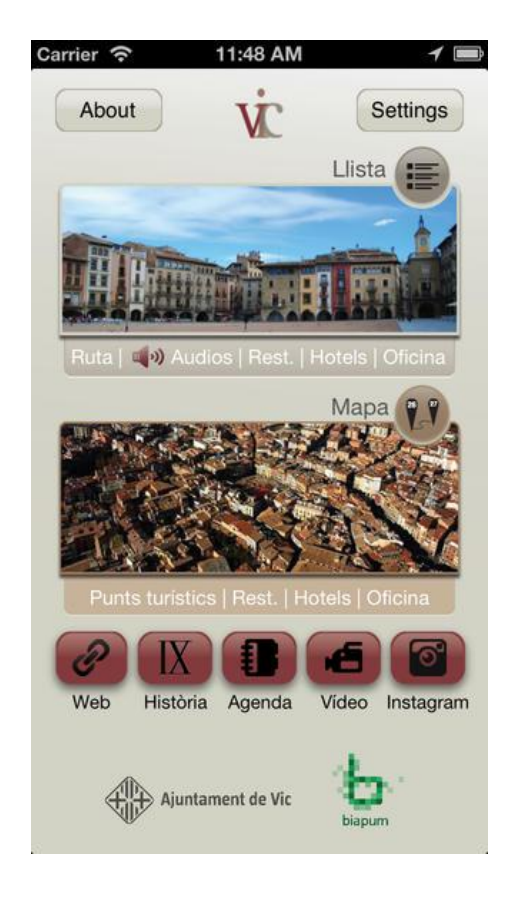

**Vic:** app totalment enfocada per al turisme que visiti el municipi on els apartats on se'ns presenta la informació són la història del municipi, l'agenda amb les dates més important a tenir en compte, punts d'interès del casc antic i un recull de vídeos i imatges del municipi.

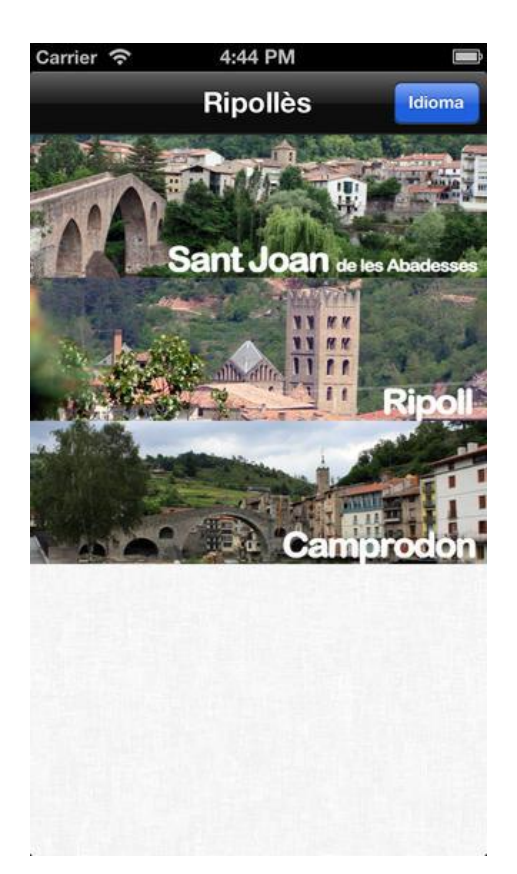

**Ripollès:** aplicació que pretén difondre la història, els llocs d'interès, les rutes, festes i tradicions de tot el que tingui relació amb la comarca del Ripollès.

### <span id="page-11-0"></span>**2.2. Perfils d'usuaris**

En un primer instant es va valorar la possibilitat de fer una divisió en grups d'edat segons la seva experiència en l'ús de tecnologies mòbils, però fent la recollida de dades i valorant els resultats de les diferents entrevistes que s'han pogut realitzar com ara el recull de dades que s'ha fet a la Oficina d'Atenció al Ciutadà (OAC) del municipi referent a la informació demanada per la població podem determinar tres tipus d'usuaris o perfils d'usuaris.

#### **Característiques generals dels usuaris**

- **Experiència:** no presenten dificultats a l'hora de fer servir un smartphone, saben com descarregar-se aplicacions o en el seu defecte algú li descarrega. Coneixen perfectament com interactuar amb un mòbil i fan servir tant la càmera com la galeria d'imatges.
- **Hardware:** disposen d'un terminal mòbil amb pantalla tàctil, GPS, connexió a Internet per 3G o WIFI i càmera de fotos.
- **Software:** sistema operatiu Android 2.3.3 o superior.
- **Entorn d'ús:** els usuaris, sigui quin sigui el seu perfil poden fer servir l'aplicació en qualsevol moment del dia i en qualsevol lloc donat que els permetrà localitzar fàcilment el lloc d'interès desitjat.

**Usuari nadiu del municipi:** és un usuari nascut al municipi o bé fa més de 10 anys que hi viu. Coneix perfectament el municipi i la seva història. L'ús de l'aplicació serà personalitzar-la amb els punts d'interès que l'usuari cregui necessaris. La seva experiència amb els terminals mòbils pot variar en funció de la edat del usuari però en general tots saben fer-lo servir.

**Usuari nou vingut al municipi:** usuari amb menys de 2 anys amb residència al municipi i amb dificultats a l'hora de comunicar-se oralment i per escrit, necessita conèixer els llocs d'interès del municipi però sobretot els serveis bàsics que s'oferien a la població com centres sanitaris, centres educatius, serveis socials, etc. Donada la seva situació fora del seu entorn, disposa de smartphone i el sap fer servir.

**Usuari turístic:** perfil d'usuari amb origen de fora de la comarca on es troba el municipi, d'estada breu i amb el principal interès per conèixer els punts d'interès amb certa rellevància històrica del municipi. En general són experts en l' utilització del telèfon mòbil i el fan servir com a eina principal per els seus viatges ja sigui buscant informació turística o fent servir els mapes per moure's.

#### <span id="page-12-0"></span>**2.3. Anàlisi de tasques**

Les tasques que s'implementaran en aquesta aplicació seran les següents:

#### **Elecció d'idioma**

Es troba a la pantalla principal, permet canviar l' idioma de l'aplicació

#### **Activació GPS**

Cada vegada que s'accedeix al mapa l'aplicació comprova si el GPS està activat, en cas de trobar-se desconnectat pregunta si el volem activar.

#### **Llistar punts d'interès**

En prémer el botó "Llista" apareix un llistat de tots els punts d'interès tant predeterminats de l'aplicació com personalitzats per l'usuari.

#### **Crear punt d'interès**

Cal accedir al mapa i tocar la pantalla en la ubicació on es trobi el punt d'interès, apareixerà una fitxa per omplir les dades necessàries amb la possibilitat d'afegir una imatge des de la càmera o des de la galeria del mòbil.

#### **Modificació i/o eliminació de punt d'interès.**

S'ha d'accedir a la fitxa del punt d'interès i prémer el botó "Editar", ens apareixerà un formulari per poder canviar qualsevol dada del punt d'interès prement el botó "desar"o ens permetrà eliminar el punt d'interès prement el botó "eliminar".

#### **Ubicació de punt d'interès en el mapa**

Un cop s'accedeix a la fitxa del punt d'interès, s'ha de prémer el botó "ver" per poder veure la localització geogràfica del punt d'interès.

#### **Crear ruta fins a punt d'interès**

Un cop s'accedeix a la fitxa del punt d'interès, s'ha de prémer el botó "Portar fins al lloc" per tal que l'aplicació pugui crear la ruta de navegació des de la ubicació actual del usuari fins al lloc d'interès desitjat.

# <span id="page-13-0"></span>**3. Disseny**

### <span id="page-13-1"></span>**3.1. Escenaris d'ús**

#### **Escenari 1**

Ned Flanders és un veí de tota la vida del municipi, es coneix tota la historia i els punts d'interès de la vila però li agrada poder marcar els que a ell més li agraden i els nous llocs per poder presumir de municipi. Li han parlat d'un nou local que ell no coneixia en el que el menjar es molt bo i el preu es molt baix, el visita i tot seguit l'afegeix a la seva aplicació amb una foto de l'entrada del local.

#### **Escenari 2**

Apu Nahasapeemapetilon va arribar al municipi fa un any i mig i desprès va muntar un badulake. Es coneix a gran trets el municipi, però molts cops no sap o no coneix alguns serveis que el municipi ofereix a la població i li agradaria marcar els punts que per ell són importants així com la historia del municipi per sentir-se més integrat. De tant en tant es tradueix l'aplicació a l'anglès que és idioma oficial al seu país i en el que se sent més còmode.

#### **Escenari 3**

Rafa Nadal, va assistir a un torneig benèfic de tenis fet al municipi. A Nadal li agrada conèixer els llocs que visita i la seva història sempre que els tornejos li permetin. Aprofita per visitar els edificis històrics del municipi, arribada la hora de dinar, tria un restaurant i li agrada tant que el marca com a punt d'interès personal per si ha de tornar algun cop poder repetir.

#### **Escenari 4**

Barney Gumble, són les festes majors del municipi i està a punt de començar l'esperada gimcana popular de bars del poble. Barney, va quedar segon l'any passat i aquest any està convençut que guanyarà, per aquest motiu ha introduït tots els bars que hi participen de la gimcana en l'aplicació i s'ha estudiat quina ruta és la més curta per arribar el primer.

# **3.2. Flux d'interacció**

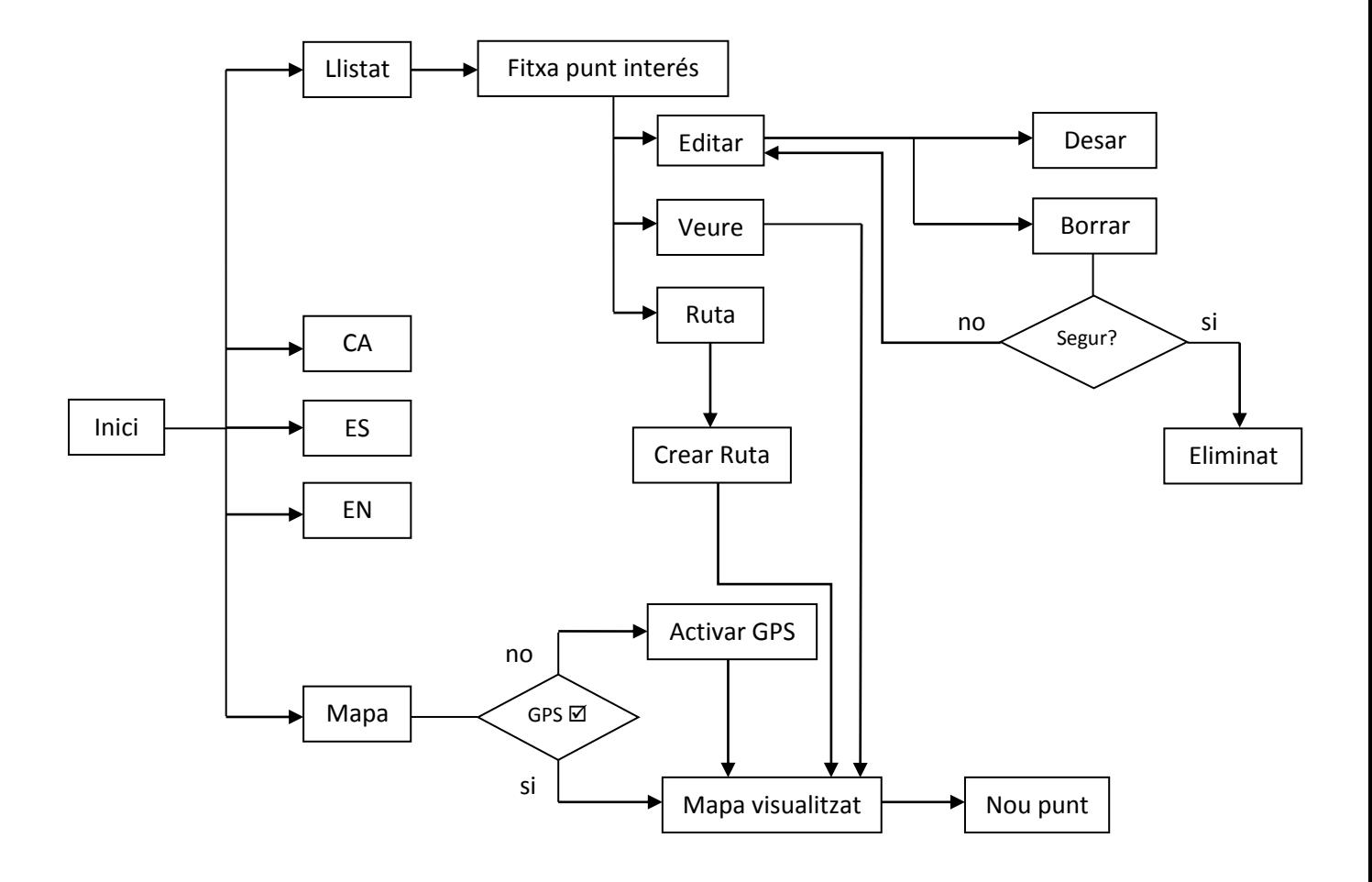

#### <span id="page-15-0"></span>**3.3. Disseny de la base de dades**

Com que el sistema Operatiu és Android, s'ha fet servir el SGBD SQLite donat és el sistema que està integrat completament en Android i fa que tingui un funcionament ràpid i poc pesat.

Per el disseny s'ha ideat una base de dades no massa complicada, donat es tracta d'una estructura molt simple i no es preveu que hi hagi molt volum de dades.

La base de dades es diu "MiBD" i conté una única taula anomenada "lugares". Les dades visibles que guardarem de cada punt d'interès seran el nom, descripció, foto i categoria, els camps latitud i longitud són coordenades geogràfiques i es fan servir per situar el punt d'interés en el mapa

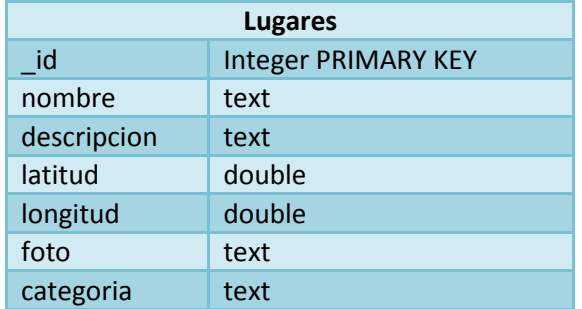

Cal aclarir que tot i que es possible emmagatzemar les imatges a la base de dades SQLite, per evitar que pugui arribar a ocupar molt d'espai s'ha optat per emmagatzemar les imatges en un directori de la targeta externa SD.

### <span id="page-16-0"></span>**3.4. Disseny d'interfície gràfica**

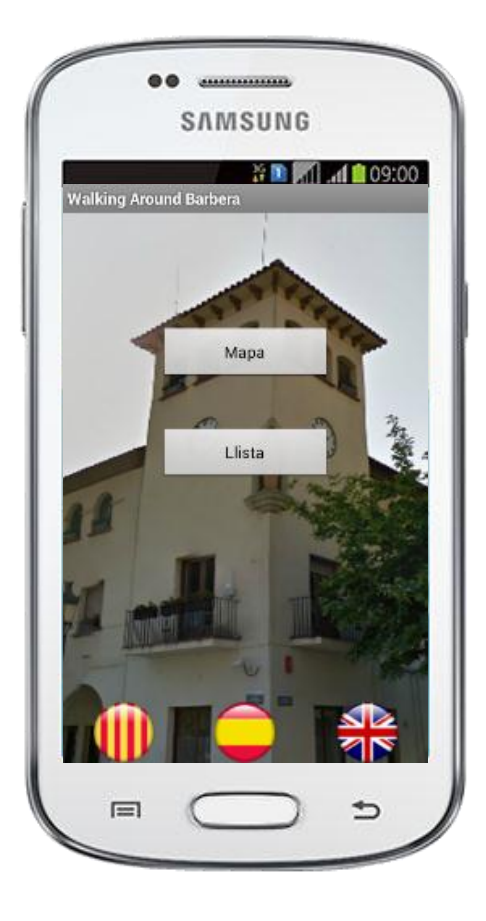

#### **Pantalla principal**

- Botó Llista: ens permet accedir al llistat dels llocs d'interès.
- Botó Mapa: ens permet accedir al mapa. Si la funció GPS del dispositiu no es troba activada ens porta a la pantalla de activació del GPS per activar-lo.
- Botons d'idioma: ens permet canviar l'aplicació d'idioma sense haver de canviar l' idioma del telèfon.

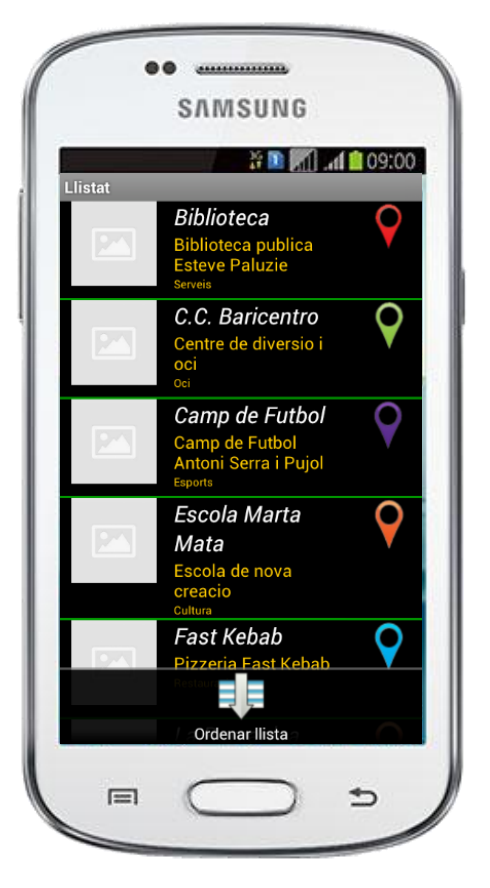

#### **Pantalla llistat**

- Es mostra un llistat de llocs d'interès.
- Si es toca un ítem s'accedeix a la pantalla per consultar les dades.
- Si es toca un ítem prolongadament s'obre un menú d'opcions.
- Permet ordenar la llista ascendentment (per defecte) o descendentment.

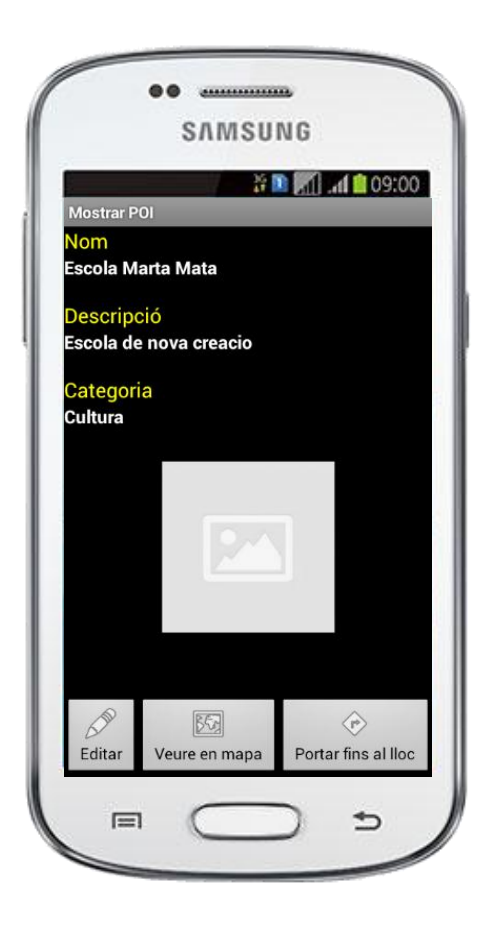

#### **Pantalla fitxa del lloc d'interès**

- Ens visualitza les dades introduïdes del lloc d'interès (nom, descripció, categoria i imatge). Totes les dades són obligatòries a excepció de la imatge.
- Botó editar: ens permet modificar les dades del lloc d'interès.
- Botó Veure en mapa: ens posiciona el lloc d'interès en un mapa.
- Botó Portar fins al lloc: ens crea una ruta des de la nostra ubicació actual fins al lloc d'interès.

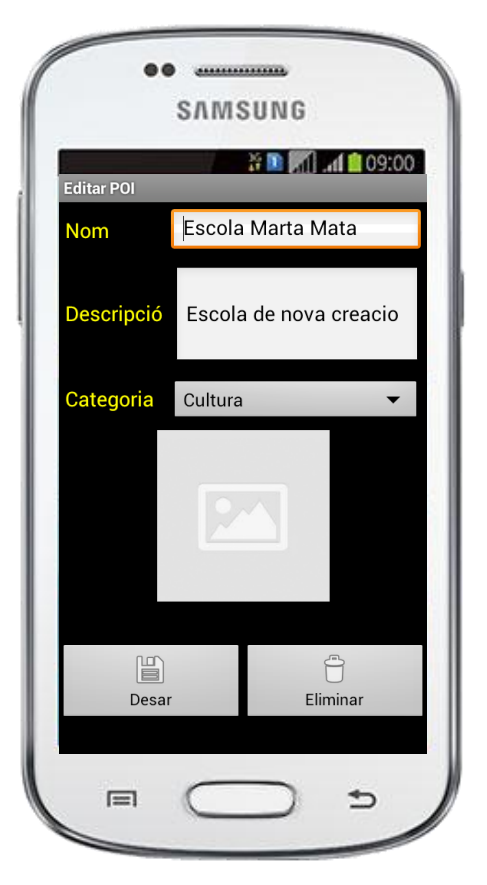

#### **Pantalla edita fitxa del lloc d'interès**

- Ens permet modificar les dades introduïdes del lloc d'interès (nom, descripció, categoria i imatge).
- Si es toca la imatge ens permet introduir una nova imatge de la galeria d'imatges del telèfon o bé fer una nova am la càmera de fotos.
- Botó desar: guarda les modificacions fetes.
- Botó eliminar: borra el lloc d'interès de la base de dades prèvia confirmació.

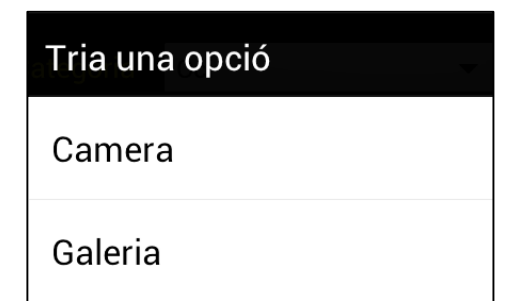

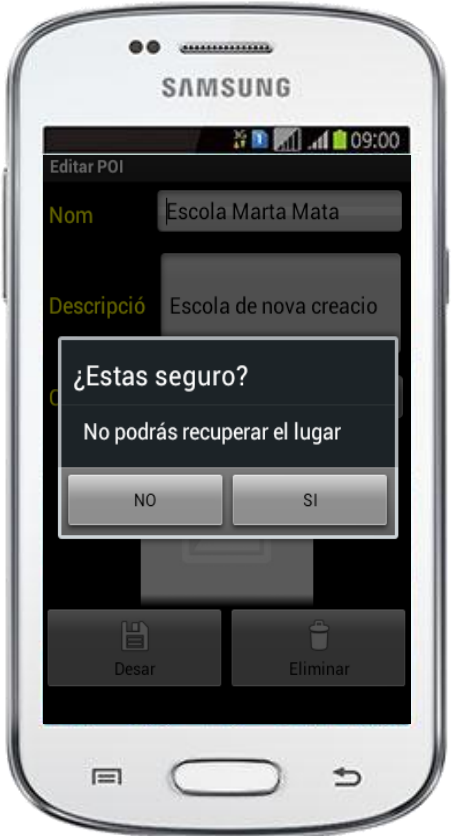

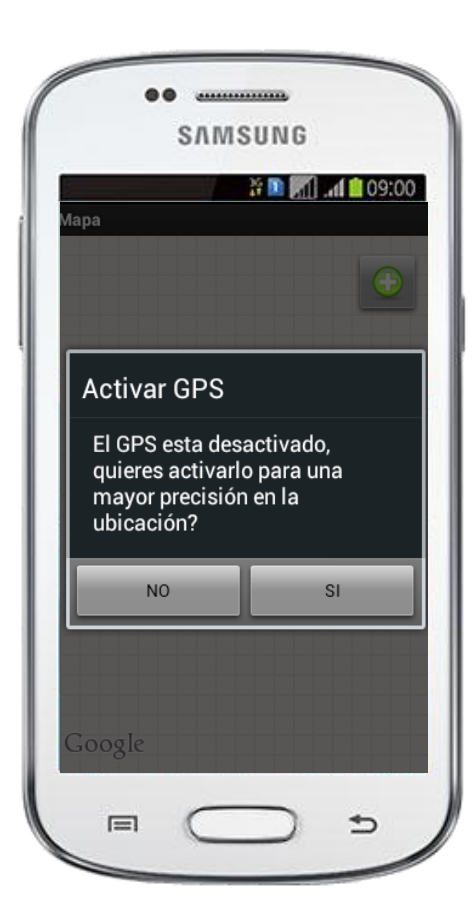

#### **Pantalla activació GPS**

- Ens demana si volem activar el GPS per ta de poder localitzar la ubicació actual.
- Si el volem activar ens portarà a la pantalla de Serveis d'ubicació d'Android.

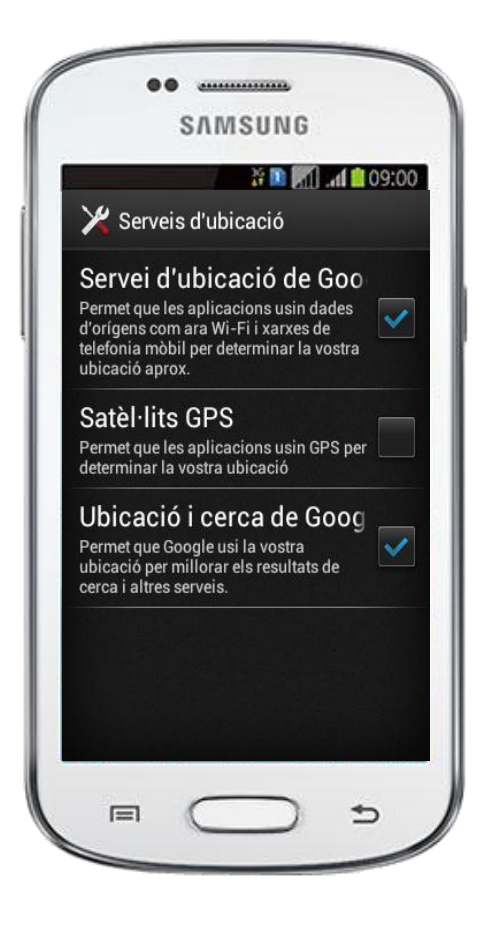

#### **Pantalla serveis d'ubicació**

- Apareix quan el GPS està desactivat i el volem activar.
- En tornar enrere ens envia a la pantalla principal.

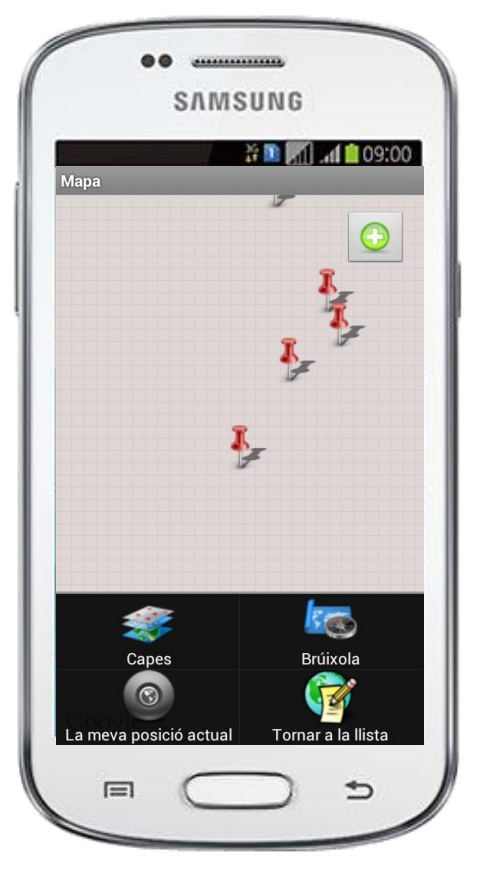

#### **Pantalla mapa**

- Es visualitza el mapa amb la nostra ubicació actual.
- Tocant qualsevol punt del mapa ens permet afegir un lloc d'interès.
- Prement el botó del menú del smartphone apareixen unes opcions de visualització i una drecera a la llista de punts d'interès.

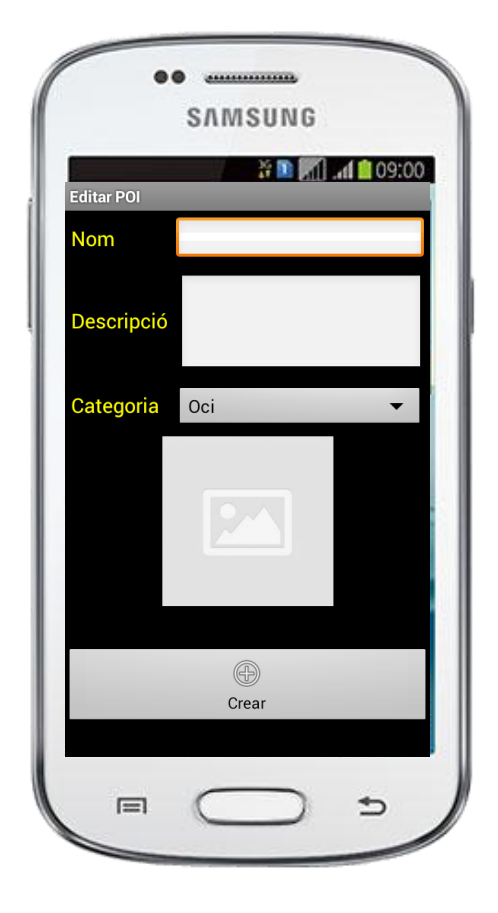

#### **Pantalla alta de punt d'interès**

- Ens permet afegir les dades del lloc d'interès (nom, descripció, categoria i imatge).
- Si es toca la imatge ens permet introduir una nova imatge de la galeria d'imatges del telèfon o bé fer una nova am la càmera de fotos.
- Botó crear: guarda el nou lloc d'interès.

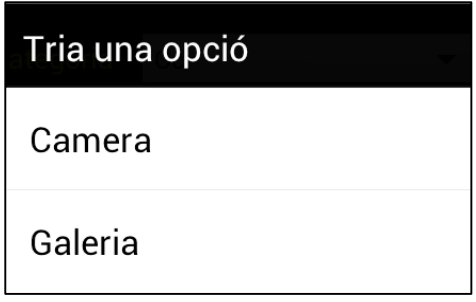

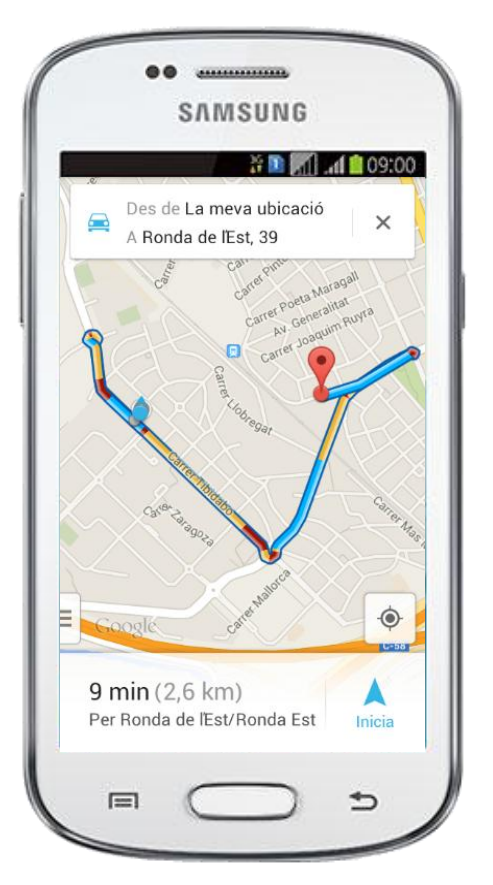

#### **Pantalla alta de punt d'interès**

 Ens crea una ruta de navegació des de la ubicació actual fins al punt d'interés que prèviament hem triat.

# <span id="page-21-0"></span>**3.5. Implementació**

#### **3.5.1. Classe PrincipalActivity**

```
public class PrincipalActivity extends Activity implements OnClickListener {
       /** Called when the activity is first created. */
      private Button botonlista, botonmapa;
      private ImageButton botonCA, botonES, botonEN ;
      private Locale myLocale;
\oplus@Override
      public void onCreate(Bundle savedInstanceState) {
           super.onCreate(savedInstanceState);
            setContentView(R.layout.main);
        // Primero localizamos los botones dentro del layout
            this.botonlista = (Button) findViewById(R.id.botonlista);
            this.botonmapa = (Button) findViewById(R.id.botonmapa);this.botonCA = (ImageButton) findViewById(R.id.botonCA);<br>this.botonCA = (ImageButton) findViewById(R.id.botonCA);<br>this.botonES = (ImageButton) findViewById(R.id.botonES);<br>this.botonEN = (ImageButton) findViewById(R.id.boto
            this.botonCA.setOnClickListener(this);
            this.botonES.setOnClickListener(this);
           this.botonEN.setOnClickListener(this);
            this.botonlista.setOnClickListener(this);
           this.botonmapa.setOnClickListener(this);
           loadLocale();
      \mathcal{Y}\odotpublic void loadLocale()
            String langPref = "Language";
           sharedPreferences prefs = getSharedPreferences("CommonPrefs", Activity.MODE_PRIVATE);<br>String language = prefs.getString(langPref, "");
            changeLang(language);
       \mathcal{P}
```
La classe PrincipalActivity estén les funcionalitats de la classe Activity que a la seva vegada implementa la classe OnClickListener, s'encarrega bàsicament de crida a la classe ListaLugaresActivity o MapaLugaresActivity en funció del comportament de la seva interfície gràfica main.xml. També implementa el codi per tal que es pugui canviar l' idioma de l'aplicació sense haver de canviar l' idioma del telèfon mòbil.

#### **3.5.2. Classe DatosSQL**

```
public class DatosSQL extends SQLiteOpenHelper {
       public static String NOMBRE BASEDATOS = "MiBD";
       public static int VERSION BASEDATOS = 1;
       private static final String CREAR BASEDATOS = "create table lugares (id integer primary key autoincrement, "
\in+ "nombre text not null, descripcion text, latitud double, longitud double, foto text, categoria text);"
\ominuspublic DatosSOL(Context context, String nombre, CursorFactory factory,
                 int version) {
             super(context, nombre, factory, version);
       -3
\ominus@Override
             public void onCreate(SQLiteDatabase db) {
                  if (db.isReadOnly()) {
                        db = getWritebleDatabase();
                  \mathcal{Y}try fdb.execSQL(CREAR_BASEDATOS);
                        db.execSQL("INSERT INTO lugares (nombre, descripcion, latitud, longitud, foto, categoria) VALUES ('OAC'
                       db.execSQL("INSERT INTO lugares (nombre, descripcion, latitud, longitud, foto, categoria) VALUES (<br>db.execSQL("INSERT INTO lugares (nombre, descripcion, latitud, longitud, foto, categoria) VALUES (<br>db.execSQL("INSERT INTO 
                                                                                                                                                               Bibl
                                                                                                                                                               'La R
                       db.execSQL("INSERT INTO lugares (nombre, descripcion, latitud, longitud, foto, categoria) VALUES (db.execSQL("INSERT INTO lugares (nombre, descripcion, latitud, longitud, foto, categoria) VALUES (db.execSQL("INSERT INTO lu
                                                                                                                                                               c.c.
                                                                                                                                                               Esco
                       db.execSQL("INSERT INTO lugares (nombre, descripcion, latitud, longitud, foto, categoria) VALUES (<br>db.execSQL("INSERT INTO lugares (nombre, descripcion, latitud, longitud, foto, categoria) VALUES (<br>db.execSQL("INSERT INTO 
                                                                                                                                                               'Camp
                                                                                                                                                               Teat
                       db.execSQL("INSERT INTO lugares (nombre, descripcion, latitud, longitud, foto, categoria) VALUES ('Oasi<br>db.execSQL("INSERT INTO lugares (nombre, descripcion, latitud, longitud, foto, categoria) VALUES ('Fast
                        db.execSQL("INSERT INTO lugares (nombre, descripcion, latitud, longitud, foto, categoria) VALUES ('Poli
                  } catch (SQLException e) {
                        e.printStackTrace();
                  -1
             \mathcal{Y}\Theta@Override
             public void onUpgrade(SQLiteDatabase db, int oldVersion, int newVersion) {
                  if (newVersion>oldVersion) {
                  db.execSQL("DROP TABLE IF EXISTS lugares");
                  onCreate(db);
                  -}
```
La classe DatosSQL estén la classe SQLiteOpenHelper i s'encarrega en primer terme de crear la base de dades SQLite i d'inserir els registres predeterminats de l'aplicació. Aquest classe es important donat que és la que interactua entre l'aplicació i la base de dades SQLite. Aquest classe no té cap interfície gràfica donat que el seu objectiu com hem dit abans només es gestionar els accessos a la base de dades.

#### **3.5.3. Classe ListaLugaresActivity**

```
public class ListaLugaresActivity extends ListActivity {
     DatosSOL basedatos;
     SQLiteDatabase db;
     Curson curson:
     public AdaptadorListView adaptador;
     @Override
Ā
     public void onCreate(Bundle lista ) {
         super.onCreate(lista);
         setContentView(R.layout.Listalugares);
         Carga_lista();
         // Para suando realizamos un click largo en un item de la lista
         ListView lv = getListView();lv.setOnItemLongClickListener(new AdapterView.OnItemLongClickListener() {
\overline{\Theta}public boolean onItemLongClick(AdapterView<?> arg0, View arg1, int pos, long id) {
         \mathcal{H}private void Carga_lista() {
⊝
         basedatos = new DatosSQL(ListaLugaresActivity.this,DatosSQL.NOMBRE_BASEDATOS,null,DatosSQL.VERSION_BASEDATOS);
         db = basedatos.getWritableDatabase();
         cursor = db.rawQuery("SELECT latitud, longitud, nombre, descripcion, foto, categoria, _id FROM lugares ORDER BY
         adaptador = new AdaptadorListView(this, cursor);
         setListAdapter(adaptador);
         basedatos.close();
```
La classe ListaLugaresActivity estén la classe ListActivity i s'encarrega de fer crides primer a la classe DatosSQL per tal de fer la consulta de les dades i recuperar els valors de la base de dades SQLite i seguidament fa una crida a la classe AdaptadorListView per tal que s'encarregui de visualitzar les dades recuperades de la consulta a la base de dades i assignar-les als controls del layout, presenta la interfície gràfica listalugares.xml

#### **3.5.4. Classe AdaptadorListView**

```
public class AdaptadorListView extends CursorAdapter {
     private LayoutInflater inflater;
     ImageView foto, imgcategoria;
     String strvalor;
Θ
     public AdaptadorListView(Context context, Cursor c) {
         super(context,c,true);
         this.inflater = LayoutInflater.from(context);
     Y
Θ
     @Override
     public View newView(Context context, Cursor c, ViewGroup parent) {
         final View view = inflater.inflate(R.layout.camposlista, parent, false);
         return view;
     Y
٠
     private enum Valor {
Θ
     @Override
     public void bindView(View view, Context context, Cursor cursor) {
         TextView camponombre = (TextView) view.findViewById(R.id.camponom);
         camponombre.setText(cursor.getString(cursor.getColumnIndex("nombre")));
         TextView campodescripcion = (TextView) view.findViewById(R.id.campodesc);
         campodescripcion.setText(cursor.getString(cursor.getColumnIndex("descripcion")));
         TextView campocategoria = (TextView) view.findViewById(R.id.campocat);
         campocategoria.setText(cursor.getString(cursor.getColumnIndex("categoria")));
         imgcategoria = (ImageView) view.findViewById(R.id.campocategoria);
         Valor valor= Valor.valueOf(cursor.getString(cursor.getColumnIndex("categoria")));
```
La classe AdaptadorListView estén les funcionalitats de la classe CursorAdapter i s'encarrega de recuperar els valors de la base de dades SQLite i assignar-los als diferents controls del layout, aquesta classe es crida des de la classe ListaLugaresActivity, la seva interfície gràfica es camposlista.xml.

#### **3.5.5. Classe MostrarLugarActivity**

```
public class MostrarLugarActivity extends Activity {
   DatosSOL basedatos;
   String datos:
   ImageView foto;
    TextView nombre, descripcion, categoria;
   String datoid, datonombre, datodescripcion, datocategoria, datofoto, datolatitud, datolongitud;
   public void onCreate (Bundle savedInstanceState) {
       super.onCreate(savedInstanceState);
        setContentView(R.layout.mostrarLugar);
        basedatos= new DatosSQL(this,DatosSQL.NOMBRE_BASEDATOS,null,DatosSQL.VERSION_BASEDATOS);
        // Inicializamos los elementos del layout mostrarlugar
       nombre = (TextView) findViewById (R.id.nombre);
       descripcion = (TextView) findViewById (R.id.descripcion);
        categoria = (TextView) findViewById (R.id.categoria);
       foto = (ImageView) findViewById (R.id.foto);
        // Cogemos los datos pasados del intent
        datos = getIntent().getStringExtra("datos");
        // Creamos una tabla con los datos del intent que sabemos estan separados por ;
        String datalist[] = datos.split(";");
        // Cogemos los datos
        data = datalist[0];datonombre = datalist[1];dotofoto = datalist[2];datolatitude = datalist[3];datolongitud = datalist[4];
        datodescripcion = datalist[5];
        datocategoria = datalist[6];
        // Renemes les dates en el layout
        nombre.setText(datonombre);
        descripcion.setText(datodescripcion);
        categoria.setText(datocategoria);
        // Si el dato foto está en blanco ponemos la imagen prefedifinida cuando no hay foto<br>if (datofoto.equals("")) {
            foto.setImageResource(R.drawable.noimatge);
```
La classe MostrarLugarActivity estén la classe Activity, el seu objectiu és mostrar el contingut d'un punt d'interès fent la consulta a la base de dades i que prèviament li ha passat la classe ListaLugaresActivity, la seva interfície gràfica és mostrarlugar.xml. També permet cridar a la classe MapaLugaresActivity per visualitzar un punt d'interès en el mapa.

#### **3.5.6. Classe EditarLugarActivity**

```
public class EditarLugarActivity extends Activity {
     Double latitud, longitud;
      EditText nombre, descripcion:
     Spinner categoria;
     int id:
     DatosSQL basedatos;
     Button botonborrar, botonguardar, botoncrear;
     Uri uri, uritemporal;
     String ubicacionfoto;
     ImageView foto;
     final static int CAMARA = 1;
     final static int GALERIA = 2;
\ominusprivate enum Valor {
         Oci, Esports, Restauracio, Serveis, Cultura,
         Ocio, Deportes, Restauracion, Servicios,
         Entertainment, Sports, Restoration, Services, Culture;
 - }
\ominusMOverride
     public void onCreate(Bundle savedInstanceState) {
         super.onCreate(savedInstanceState);
         setContentView(R.layout.editarLugar);
         basedatos= new DatosSQL(this,DatosSQL.NOMBRE_BASEDATOS,null,DatosSQL.VERSION_BASEDATOS);
         basedatos.getWritableDatabase();
         basedatos.close();
         ubicacionfoto =nombre = (EditText) findViewById (R.id.nombre);
         descripcion = (EditText) findViewById (R.id.descripcion);
         categoria = (Spinner) findViewById (R.id.cbmCategoria);
         botonborrar = (Button) findViewById (R.id.botonborrar);
         botonguardar = (Button) findViewById (R.id.botonguardar);
         botoncrear = (Button) findViewById (R.id.botoncrear);
         foto = (ImageView) findViewById (R.id.foto);
         Intent i = getInternet();
         if (i.getAction() != null) {
              if (i.getAction().equals("crear")) {
                  Bundle extras = i.getExtras();
                  lattice = (Double) extras.get("lattice")
```
La classe EditarLugarActivity estén la classe Activity, el seu objectiu és permetre modificar el contingut d'un punt d'interès rebent les dades de la classe MostrarLugarActivity, també té la capacitat d'eliminar les dades d'un punt d'interés de la base de dades fent una crida a la base de dades. També té la funció de permetre crear un punt d'interés quan des de la classe MapaLugaresActivity li passen les coordenades geogràfiques del punt d'interès. Aquesta classe té la interfície gràfica editarlugar.xml

#### **3.5.7. Classe MapaLugaresActivity**

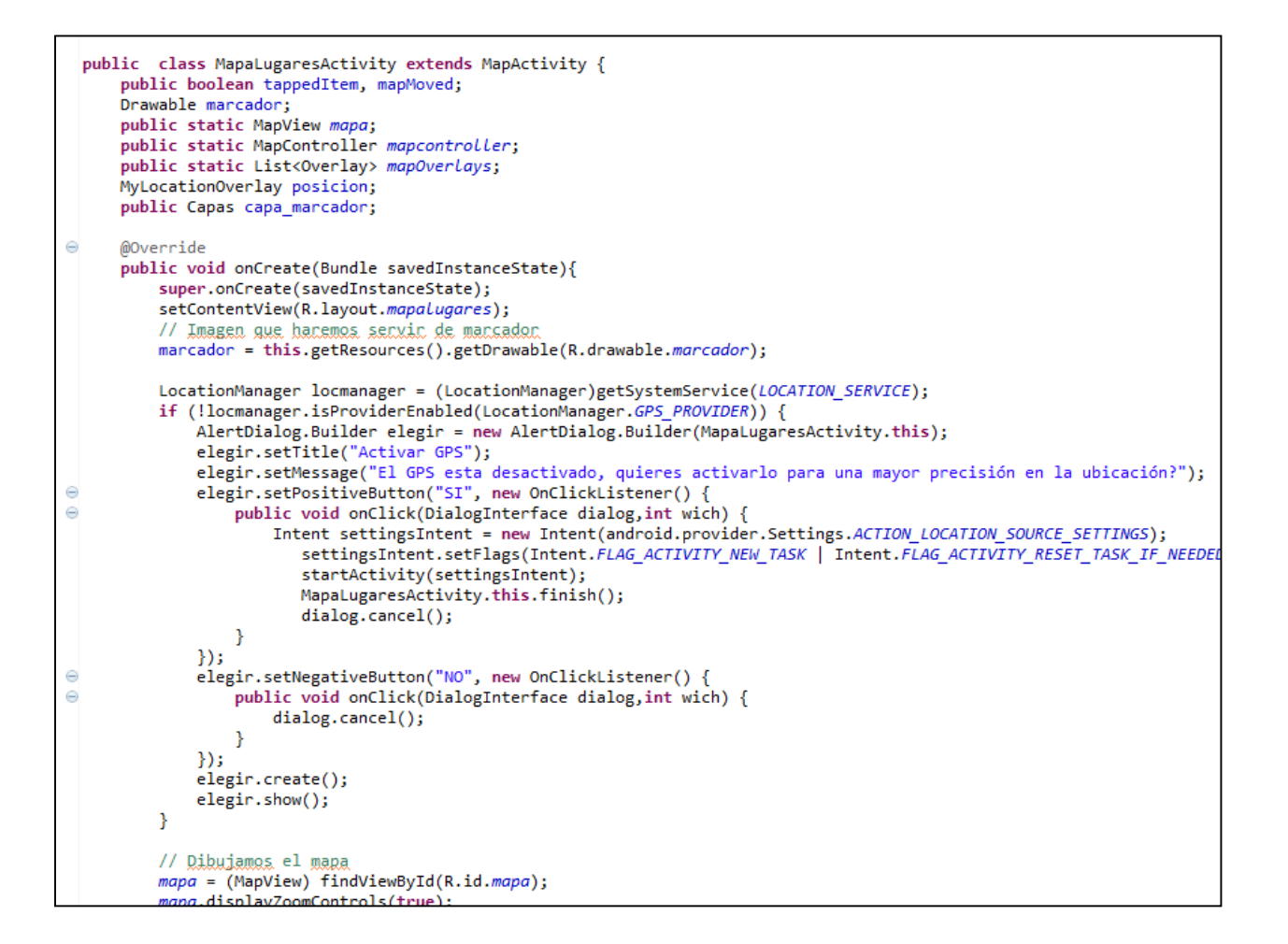

La classe MapaLugaresActivity estén la classe MapActivity, el seu objectiu és mostrar el mapa geogràfic en funció d'unes coordenades bé del punt d'interès que prèviament li ha passat la classe MostrarLugarActivity o bé per de la senyal GPS de la ubicació actual on es trobi l'usuari. La classe MamaLugaresActivity té com interfície gràfica mapalugares.xml

```
import com.google.android.maps.GeoPoint;
import com.google.android.maps.ItemizedOverlay;
import com.google.android.maps.MapActivity;
import com.google.android.maps.MapController;
import com.google.android.maps.MapView;
import com.google.android.maps.MyLocationOverlay;
import com.google.android.maps.Overlay;
import com.google.android.maps.OverlayItem;
import com.google.android.maps.Projection;
```
Aquesta classe fa crides a les APIs de Google Maps per tal de poder visualitzar el mapa en l'aplicació, les diferents capes (Overlays) i les les coordenades de l'ubicació actual.

#### <span id="page-28-0"></span>**3.6. Avaluació**

Donat que durant la implementació hi ha hagut problemes amb la visualització del mapa i de les imatges dels punts d'interès predeterminats no s'han pogut fer una avaluació en profunditat de productes i sotmetre'l a tot tipus de proves per diferents usuaris i terminals mòbils.

En qualsevol cas, totes les proves que s'han pogut fer han tingut un resultat satisfactori per part dels usuaris.

#### **Test amb usuaris**

La finalitat tant de les preguntes prèvies, com les diferents tasques i les preguntes finals és la de trobar els possibles errors de disseny donats per una manca de ús intuïtiu o les possibles millores a tenir en compte en el desenvolupament de l'aplicació o en les futures versions. Per aquest motiu, se'ls demana als usuaris que realitzin 4 tasques prèviament definides amb les corresponents preguntes i posteriors avaluacions.

#### **Recull de preguntes d'informació sobre l'usuari**

- **Pregunta 1:** Et costa trobar els punts d'interès bàsics del municipi amb la informació que hi ha disponible?
- **Pregunta 2:** Tens alguna experiència en la utilització del GPS i els mapes?
- **Pregunta 3:** Has pogut crear una ruta fins a un punt d'interès?

#### **Tasques a realitzar per els usuaris**

- **Tasca 1:** Consultar ubicació geogràfica d'un punt d'interès en el mapa.
- **Tasca 2:** Modificar fitxa d'un punt d'interès.
- **Tasca 3:** Crear una ruta fins a un punt d'interès.
- **Tasca 4:** Afegir punt d'interès personal.

**Tasca 5:** Eliminar un punt d'interès personal.

#### **Qüestions sobre les tasques**

- **Pregunta 1:** Has trobat alguna dificultat en la realització de les tasques?
- **Pregunta 2:** Trobes prou intuïtiu el disseny de l'aplicació?
- **Pregunta 3:** Creus que falta quelcom per millorar l'aplicació? Quina?
- **Pregunta 4:** Has trobat el disseny prou agradable?

# <span id="page-29-0"></span>**4. Conclusions**

La principal conclusió d'aquest projecte és que ens ha permès posar en pràctica gran part dels coneixements adquirits durant els estudis de Enginyeria Tècnica d'Informàtica de Sistemes. Han cobrat especial interès assignatures com Bases de Dades I i II, Estructura de la informació. Programació Orientada a Objectes i Enginyeria del Programari per la seva estreta vinculació al desenvolupament d'aquest projecte.

Podem extreure d'aquest projecte que a banda de no haver aconseguit visualitzar el mapa en una de les pantalles la resta del projecte ha estat viable i s'ha ajustat als requeriments marcats al inici del projecte aconseguint assolir els objectius desitjats. Alguns dels motius han estat la falta de temps, problemes en el procés de desenvolupament de la mateixa i la inexperiència en la programació d'una aplicació en Android.

S'han contrastat els avantatges de fer servir un programari lliure per desenvolupar en Android com és el cas de l'eclipse, gràcies en part, a la ajuda que ofereixen els diferents foros i comunitats així com la documentació disponible de les API de Google.

S'ha après com planificar, dissenyar i desenvolupar des de l'inici fins a la fi un projecte, en aquest cas en Android. En el pla personal, ha estat una experiència molt enriquidora el fet de poder realitzar aquest projecte en una programació totalment desconeguda i a la vegada molt atractiva.

# <span id="page-30-0"></span>**5. Línies futures de treball**

Com a possibles millores de la nostra aplicació es podrien valorar els següents aspectes:

- Solució d'aspectes de l'aplicació que no han quedat resolts per manca de temps com poden ser la visualització del mapa i la visualització de les imatges del punts d'interès predeterminats.
- Definir per a cada categoria de punt d'interés un marcador diferent amb la utilització de un Array de Overlay de manera que un cop visualitzats en el mapa ens donés una informació més clara de quin tipus de punt d'interès es tracta.
- Afegir un apartat en la pantalla principal d'informació històrica del municipi i de les curiositats i fites importants.
- Incloure en la pantalla inicial l' imatge d'un punt d'interés predeterminat que de canviés de manera aleatòria, aquesta imatge ens portaria directament al a fitxa del punt d'interès.
- Millorar la interfície gràfica de l'aplicació i configurar-la per poder fer-la funcionar en qualsevol Smartphone o tableta.

# <span id="page-30-1"></span>**6. Glossari**

**Activity:** Component d'una aplicació Android que permet mostrar elements gràfics en una pantalla i que permet la interacció amb l'usuari. Es defineix amb el llenguatge XML.

**Android:** és un [sistema operatiu](http://es.wikipedia.org/wiki/Sistema_operativo) basat en [Linux](http://es.wikipedia.org/wiki/Linux) dissenyat principalment per a dispositius mòbils amb [pantalla tàctil](http://es.wikipedia.org/wiki/Pantalla_t%C3%A1ctil) inicialment desenvolupat per Android i que Google va comprar més tard.

**API:** conjunt de funcions o mètodes que permeten a un agent extern utilitzar-les.

**App:** abreviatura de la paraula anglesa Application. El terme s'utilitza sobretot per a referir-se a aplicacions de dispositius mòbils com els telèfons intel·ligents o tablets.

**Array:** és una zona d'emmagatzematge continu, que conté una sèrie d'elements del mateix tipus.

**Eclipse:** és un [programa informàtic](http://es.wikipedia.org/wiki/Programa_inform%C3%A1tico) compost per un conjunt d'eines de programació de [codi](http://es.wikipedia.org/wiki/C%C3%B3digo_abierto)  [obert](http://es.wikipedia.org/wiki/C%C3%B3digo_abierto) multi plataforma.

**Google Play**: (abans Android Market ) és una botiga de programari en línia desenvolupat per [Google](http://es.wikipedia.org/wiki/Google) per als dispositius amb sistema operatiu [Android](http://es.wikipedia.org/wiki/Android).

**Layout:** anglicisme que serveix per a definir la distribució dels elements que s'incorporen en el disseny de la informació que es mostra per pantalla.

**SDK:** és un conjunt d'eines de [desenvolupament de programari](http://es.wikipedia.org/wiki/Desarrollo_de_software) que li permet al [programador](http://es.wikipedia.org/wiki/Programador) crear [aplicacions](http://es.wikipedia.org/wiki/Aplicaci%C3%B3n_(inform%C3%A1tica)) per a un sistema concret, en aquest cas per Android.

**SGBD:** Sistema de Gestio de Bases de Dades. És un conjunt de programes que permeten l'emmagatzematge, modificació i extracció de la informació en una [base de dades,](http://es.wikipedia.org/wiki/Base_de_datos) a més de proporcionar eines per afegir, esborrar, modificar i analitzar les dades.

**Smartphone:** és un [telèfon mòbil](http://es.wikipedia.org/wiki/Telefon%C3%ADa_m%C3%B3vil) construït sobre una [plataforma informàtica](http://es.wikipedia.org/wiki/Plataforma_(inform%C3%A1tica)) mòbil, amb una major capacitat d'emmagatzemar dades i realitzar activitats semblants a un miniordinador i connectivitat que un [telèfon mòbil](http://es.wikipedia.org/wiki/Telefon%C3%ADa_m%C3%B3vil) convencional.

**SQLite:** és un sistema gestor de base de dades de petit tamany compatible amb Android.

**XML:** és un [llenguatge](http://es.wikipedia.org/wiki/Lenguaje) de marques desenvolupat pel [World Wide Web Consortium](http://es.wikipedia.org/wiki/World_Wide_Web_Consortium) (W3C) utilitzat per emmagatzemar dades en forma llegible que dona suport a les bases de dades.